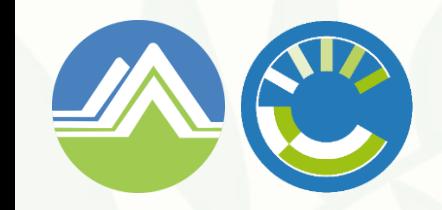

**環境部氣候變遷署 事業溫室氣體排放量資訊平台**

# **溫室氣體排放量盤查登錄作業 帳號申請操作手冊**

**環科工程顧問股份有限公司 更新日期:113年5月13日**

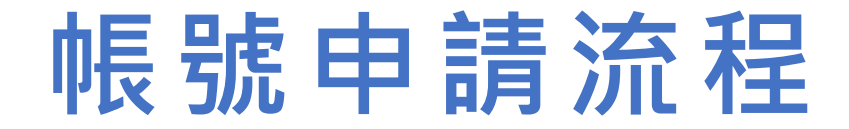

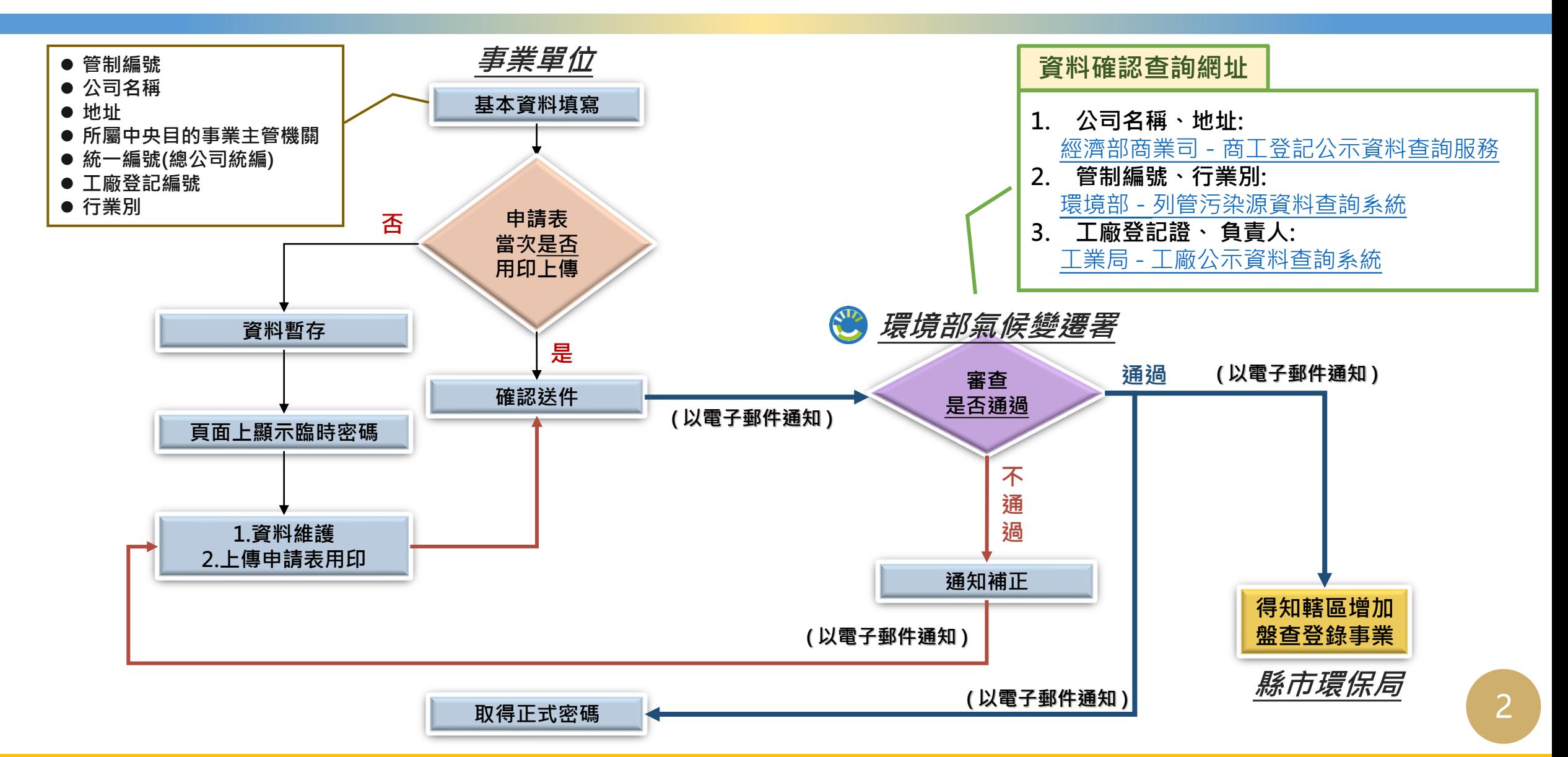

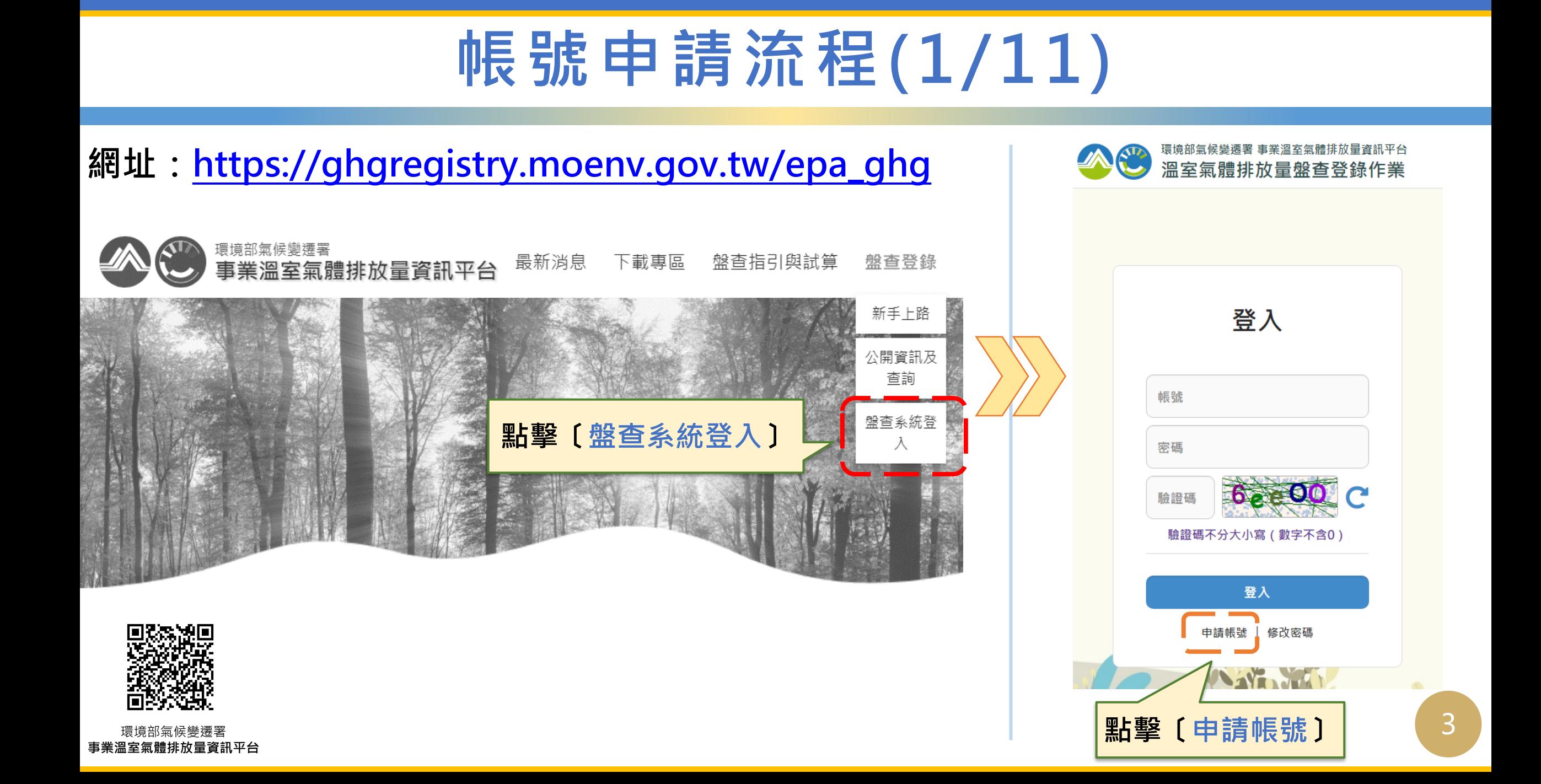

#### **帳號申請流程(2/11)**

**帳號申請:首次申請帳號**

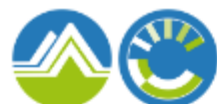

#### 環境部氣候變遷署 事業溫室氣體排放量資訊平台 事業溫室氣體排放量資訊平台

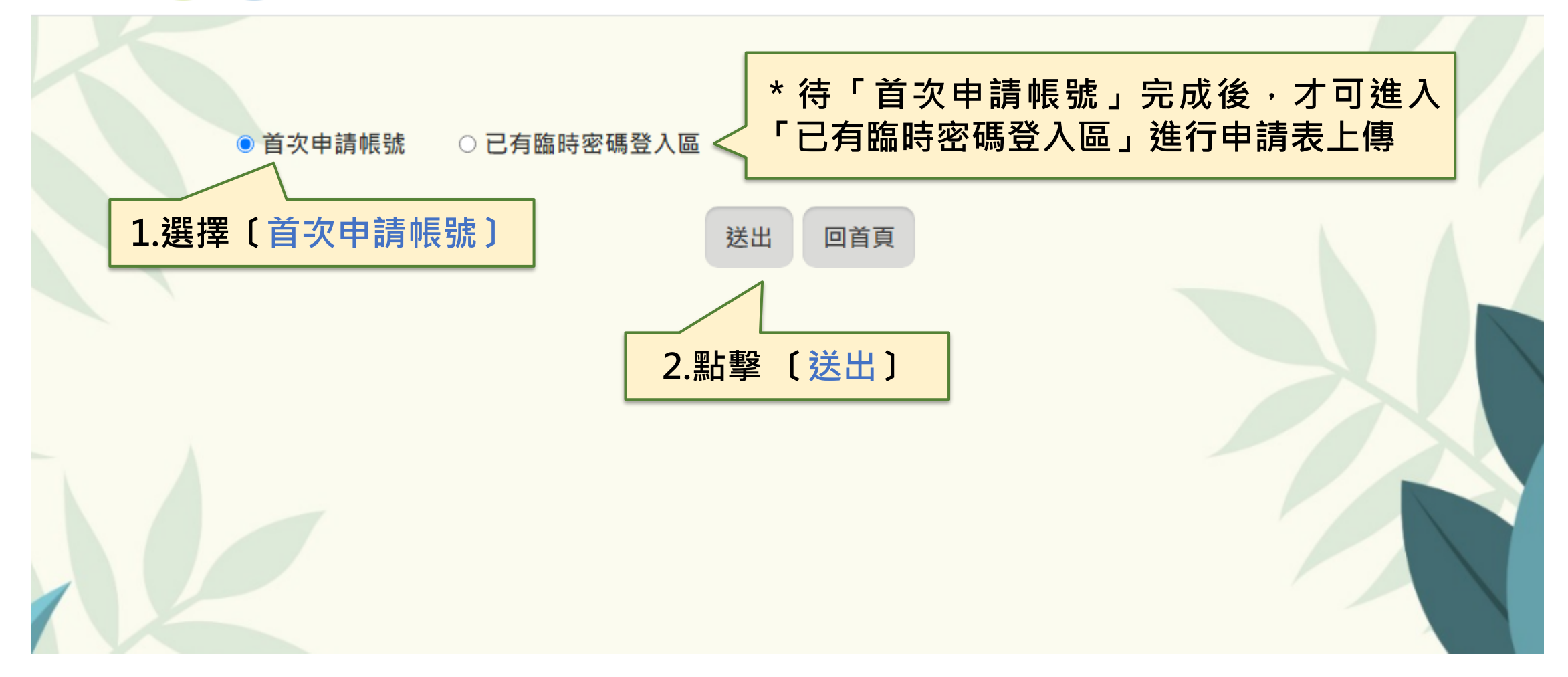

#### **帳號申請流程(3/11)首次申請帳號**

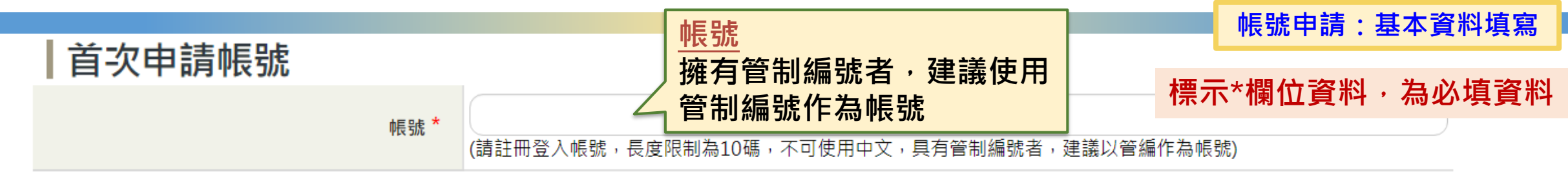

#### 一、溫室氣體申請單位基本資料

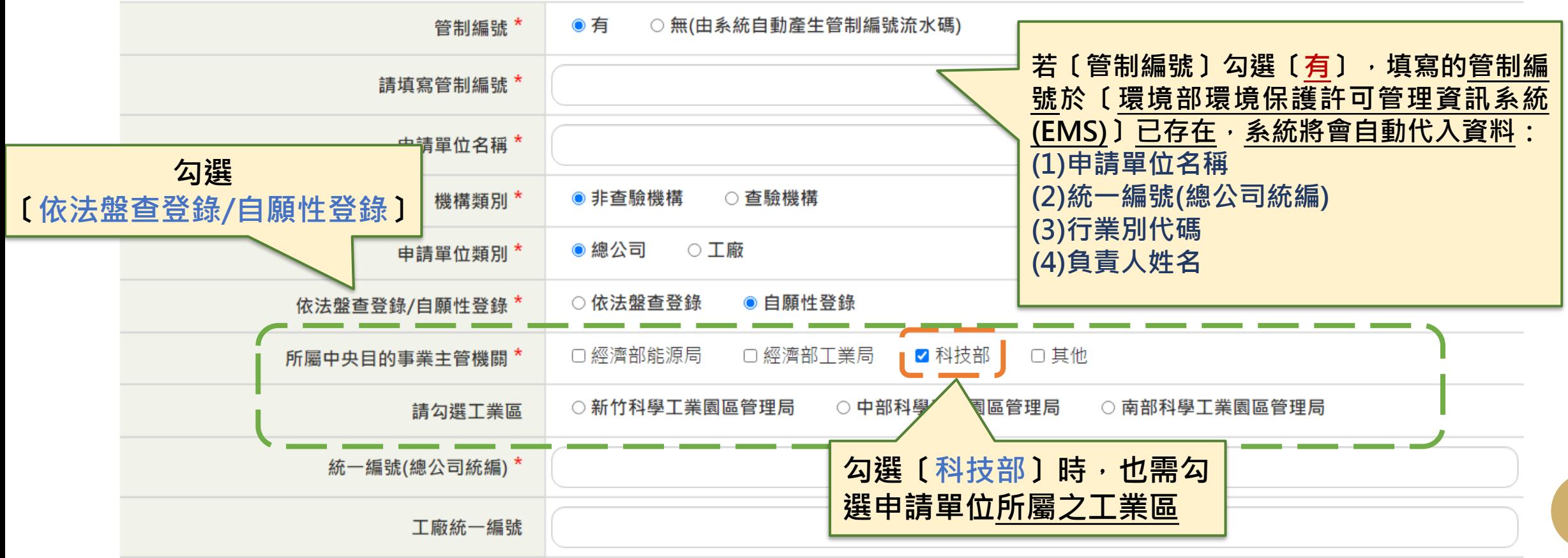

5

### **帳號申請流程(4/11)首次申請帳號**

**帳號申請:基本資料填寫**

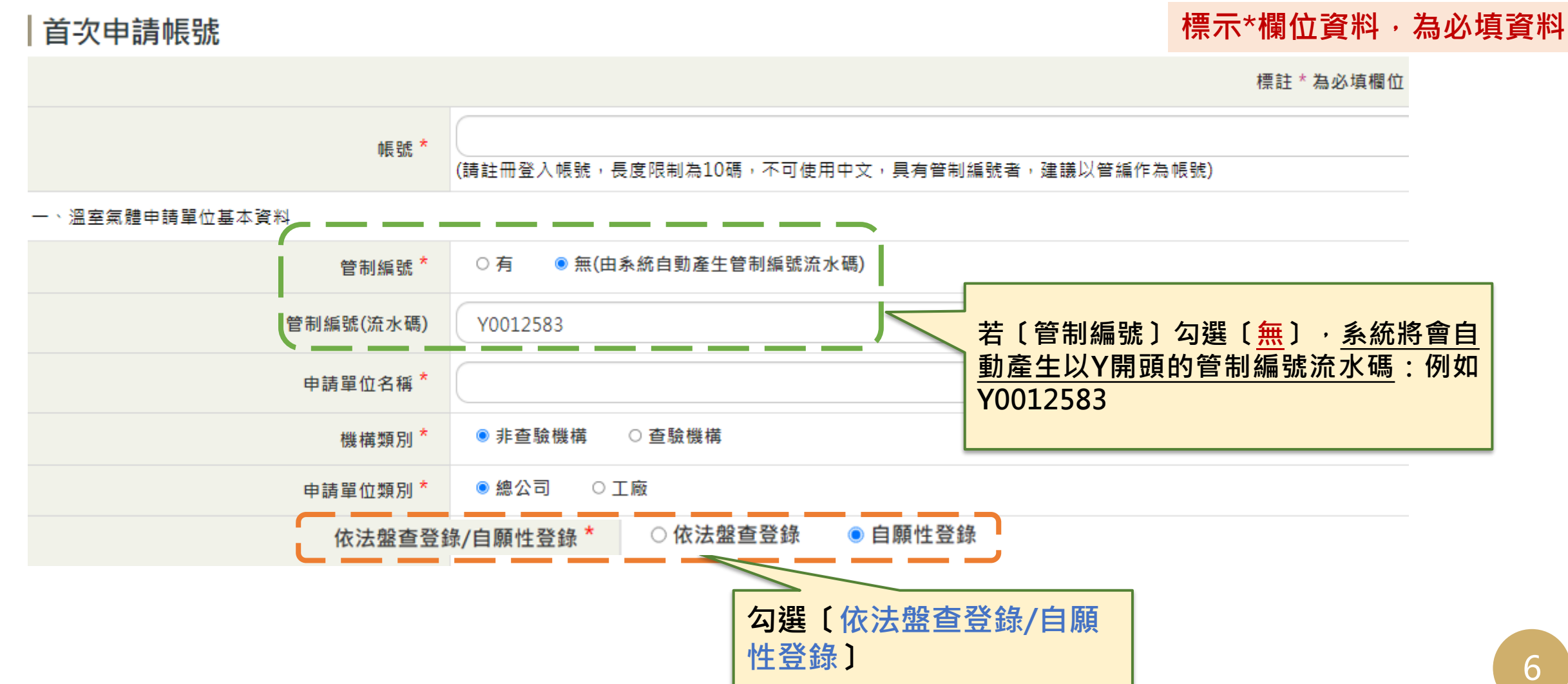

#### **帳號申請流程(5/11)首次申請帳號**

**帳號申請:基本資料填寫**

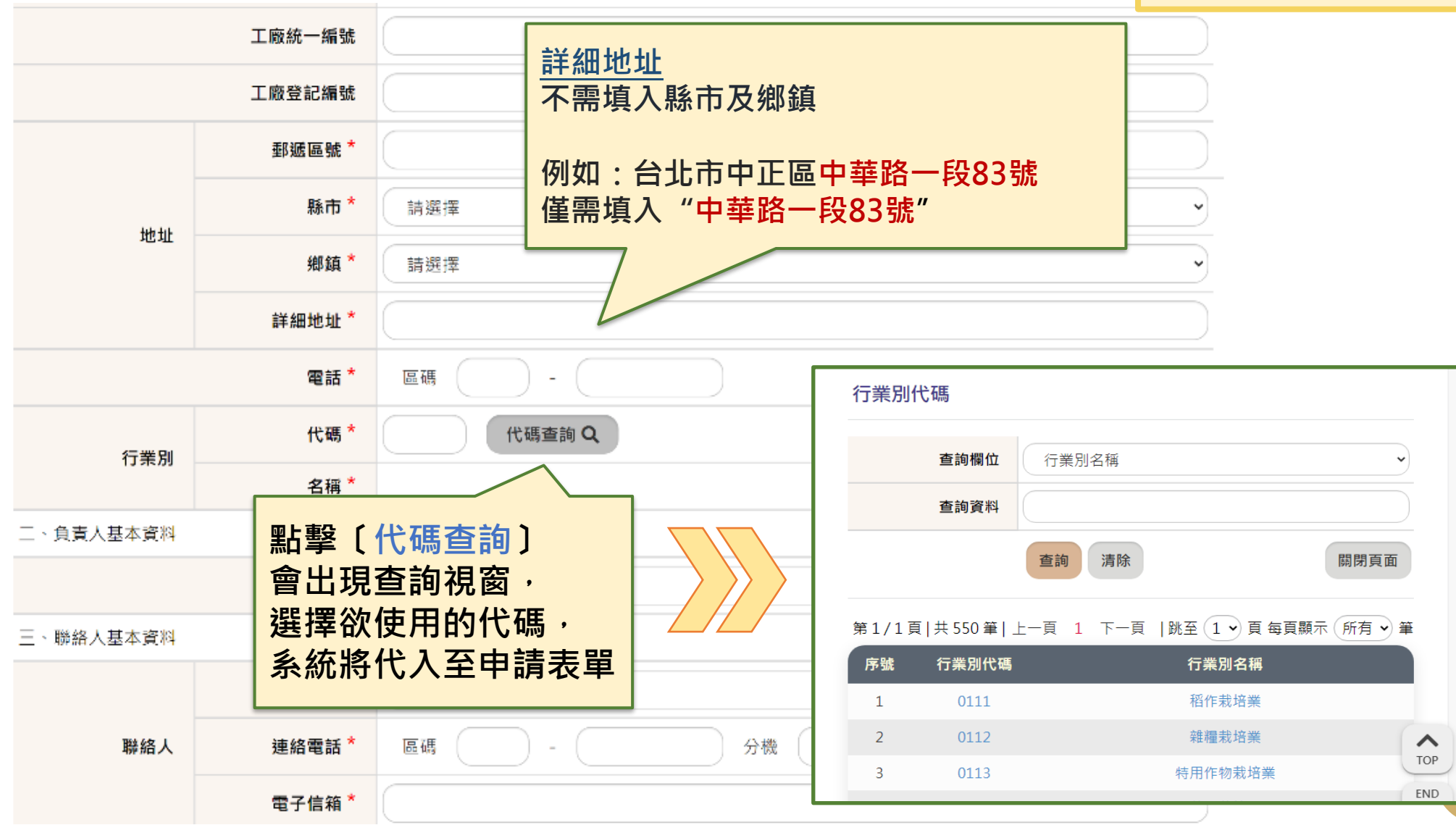

7

#### **帳號申請流程(6/11)首次申請帳號**

**帳號申請:基本資料填寫**

負責人姓名\*

三、聯絡人基本資料

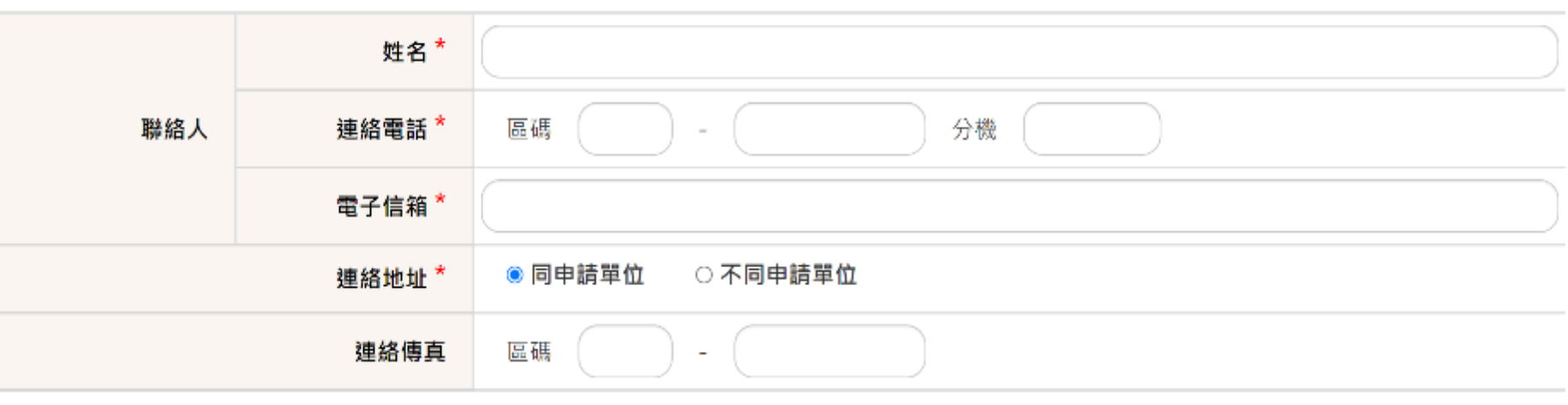

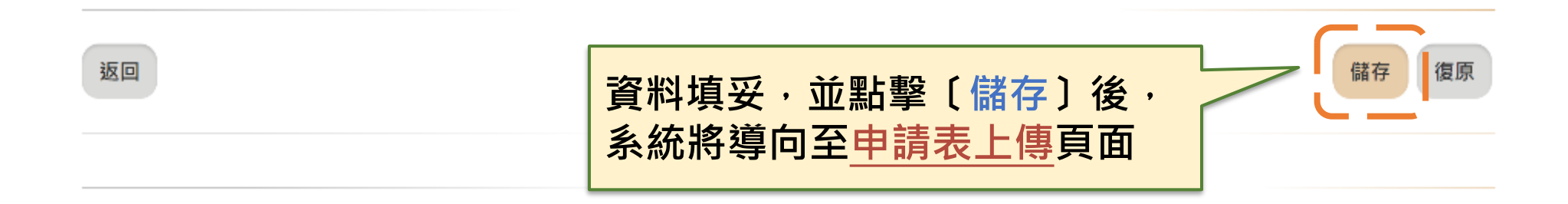

#### **帳號申請流程(7/11)首次申請帳號**

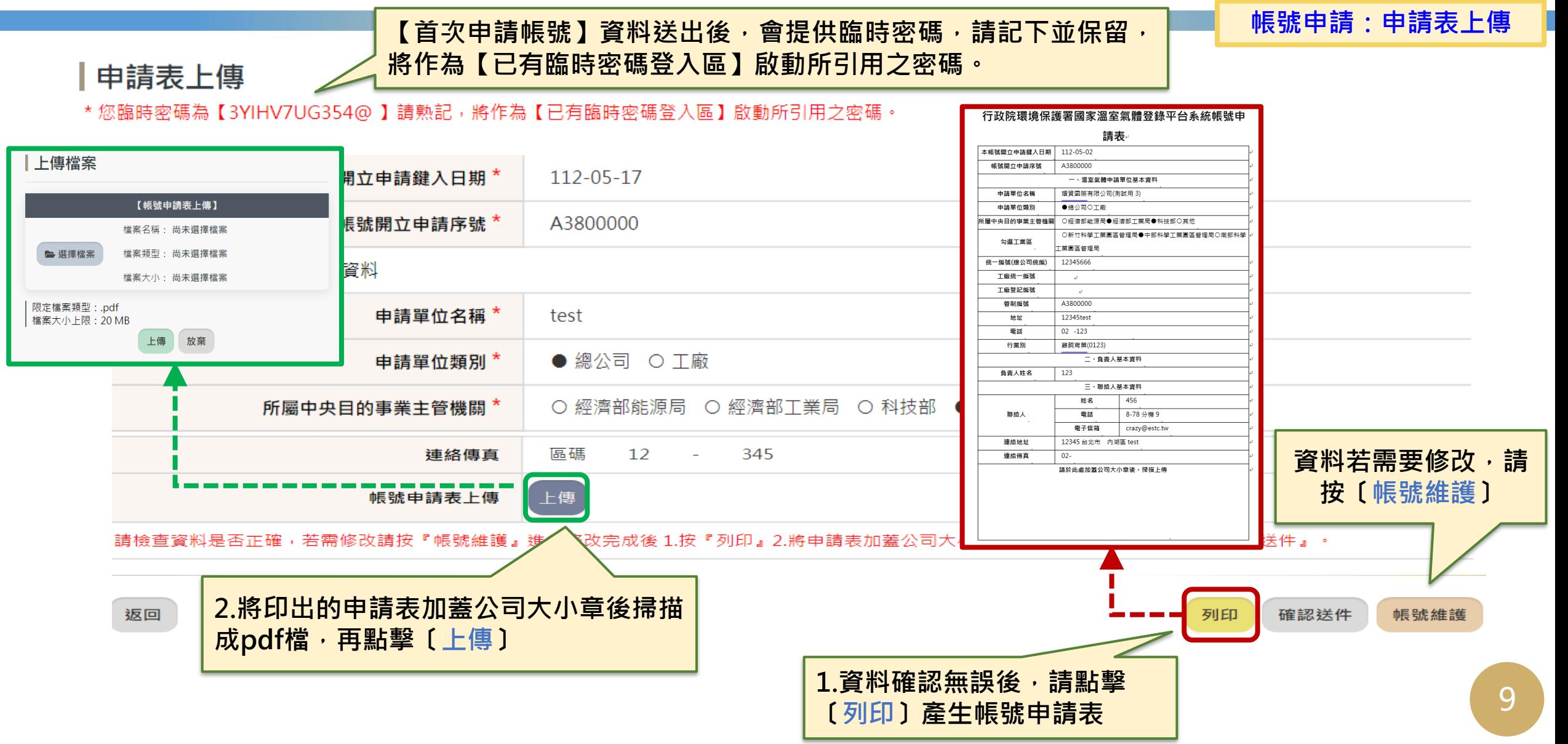

## **帳號申請流程(8/11)首次申請帳號**

**帳號申請:確認送件**

10

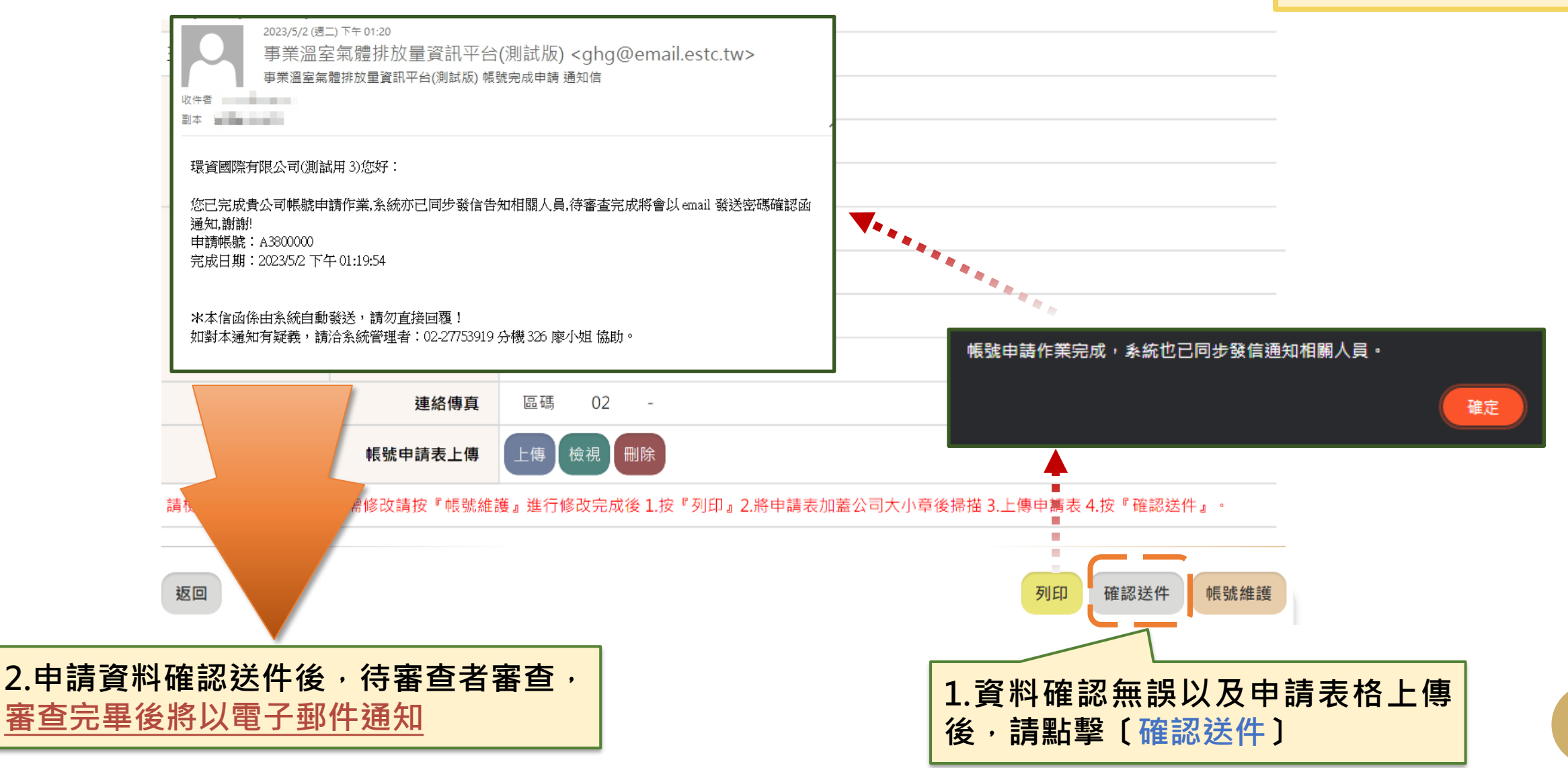

#### **帳號申請流程(9/11)已有臨時密碼**

**帳號申請:已有臨時密碼**

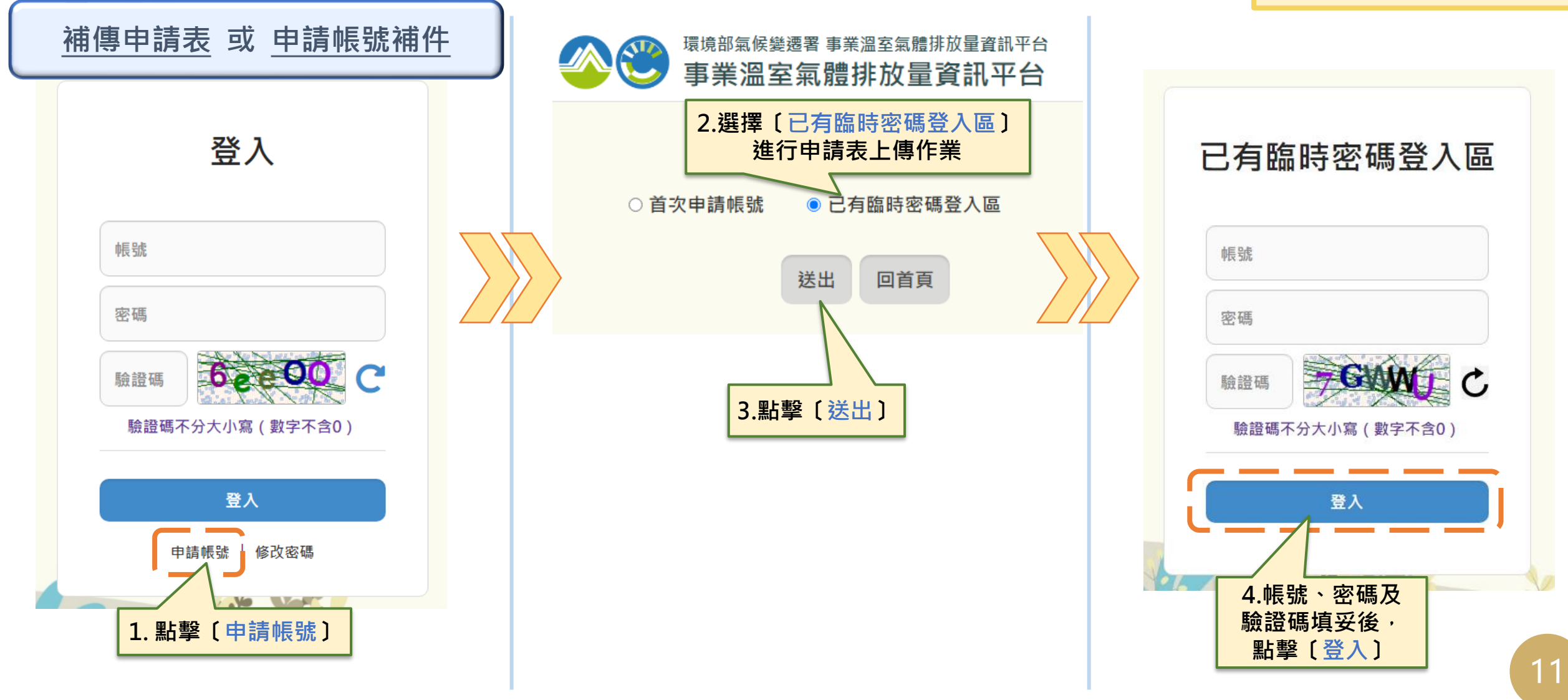

#### **帳號申請流程(10/11)已有臨時密碼**

**帳號申請:申請表上傳**

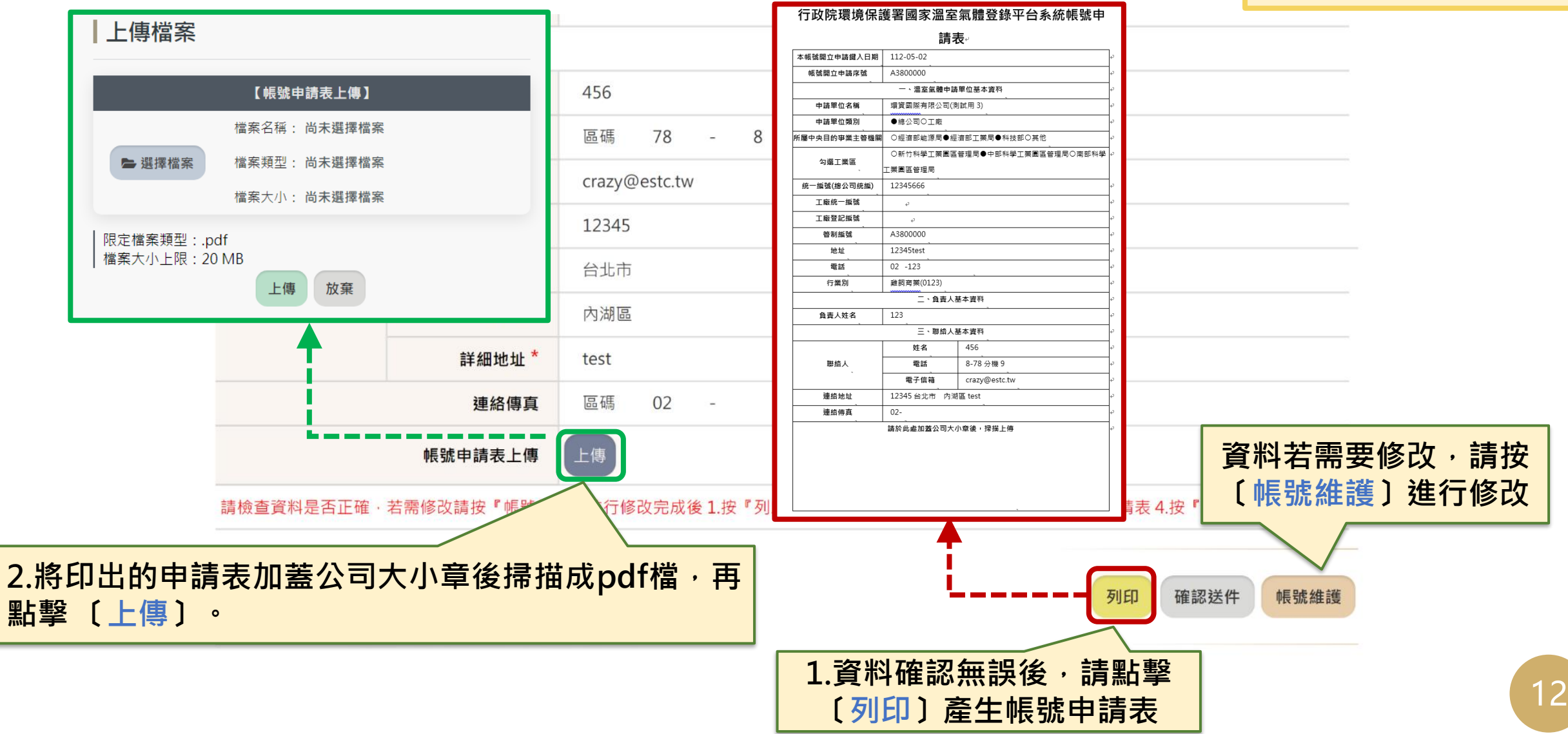

## **帳號申請流程(11/11)已有臨時密碼**

**帳號申請:確認送件**

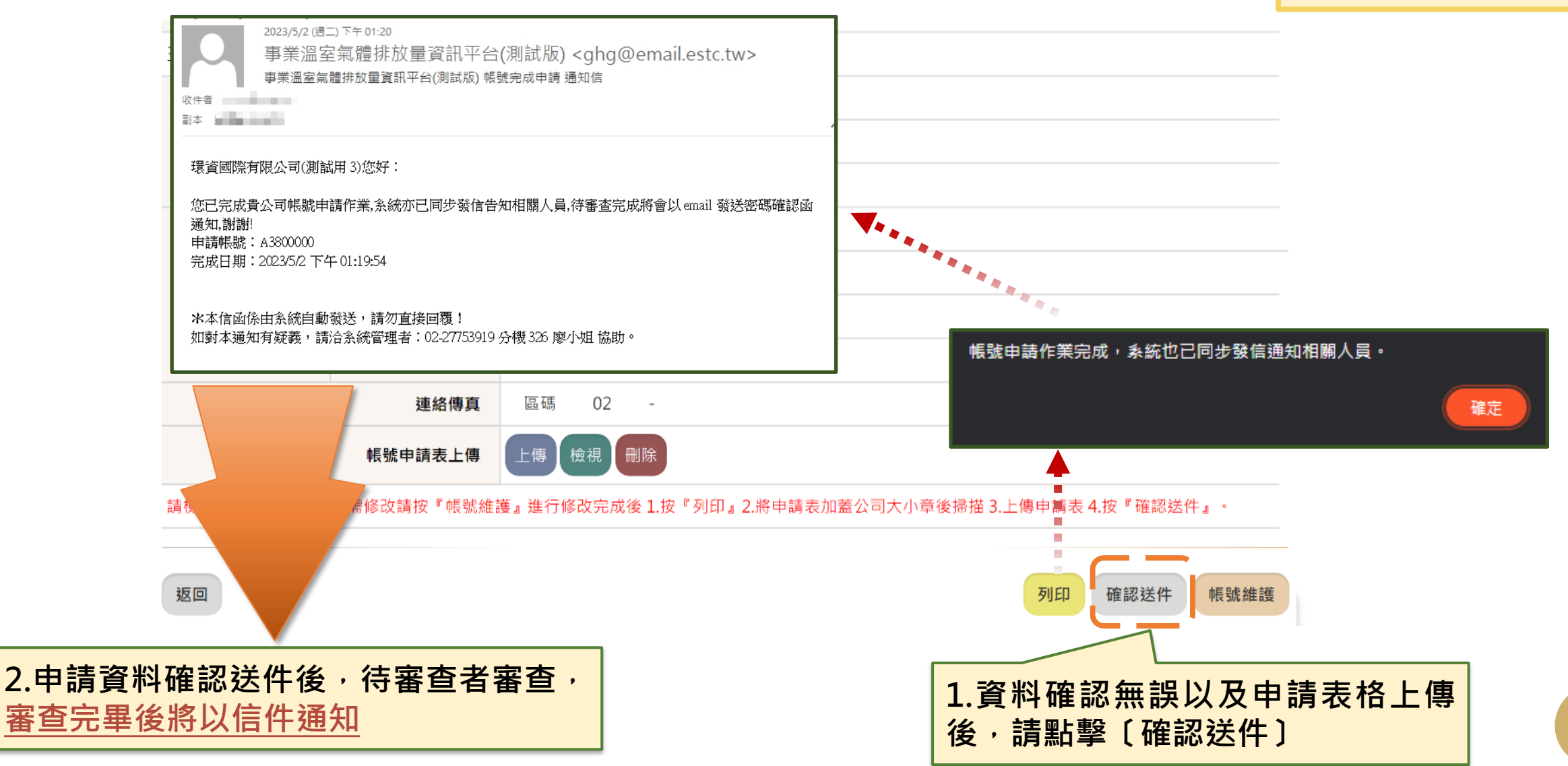

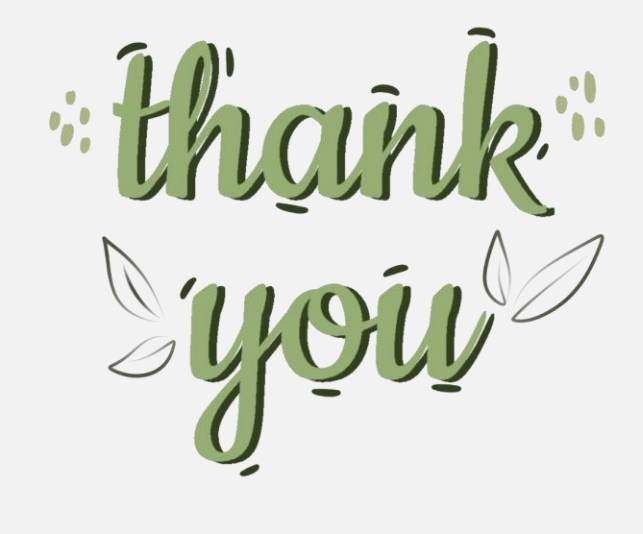

**敬請指教**

**盤查登錄系統操作諮詢**

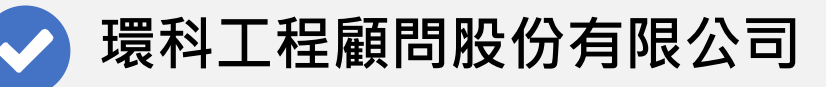

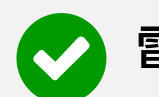

**電話:(02)2775-3919 #326、#242**

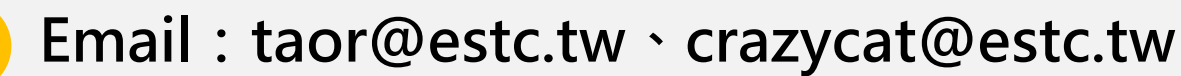

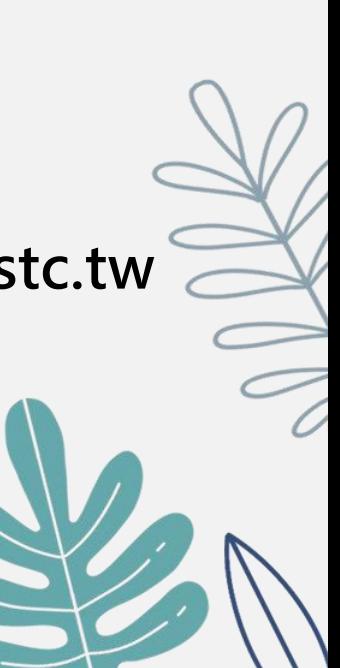